# **Instructions for using**

# **PHP Webcams Template 01**

*Copyright 2008 [www.freewebtemplates.me](http://www.freewebtemplates.me/) All Rights Reserved. Reproduction and/or distribution without permission prohibited.*

> Template Name: **PHP Webcams Affiliate 01** Template Source: [http://freewebtemplates.me](http://freewebtemplates.me/)

> > *It may useful to print this manual.*

Warning: Please use a **plain text editor** such Notepad to edit this template (or any other template from [www.freewebtemplates.me](http://www.freewebtemplates.me/)). Do not use WYSIWYG (What You See Is What You Get) editors or they will make unauthorized changes to the code and your site will not work. Only use a plain text editor.

#### **Unzip The Package**

You will need to unzip **php-webcams-affiliate-01.zip**. If you don't have a zip utility, there is a free one available at: [http://www.zip995.com](http://www.zip995.com/) 

After the package is unzipped, you will see 2 main directories:

#### **demo-package** and **template-package**.

#### **Requirements**

You will need to have PHP installed on your adult web hosting account.

#### **Create A Demo**

Upload the contents of **demo-package** to your server so you can see how it works. The demo pages will display real webcam listings. After you have seen that it works, continue along with the following instructions. If it does not work, contact your web host.

#### **Affiliate Data Feed URL**

You will need to login to your Webcams affiliate account in order to get the required data feed affiliate codes to put into your pages.

If you are not already a Webcams affiliate, please join through the following link: <http://webcams.com/affiliate/?ref=edcams>

#### **Template Package Contents - template-package**

This template package contains the following files and directories:

- template.php
- category-template.php
- model-template.php
- inc/header.php
- inc/footer.php
- inc/listings.php
- inc/models.php
- inc/style.css
- webcams/list.php
- readme.txt

# **template.php**

Use this template to make general pages such as index.php and other pages as required.

# **category-template.php**

Use this template to make new Webcams category pages with listings of webcam girls.

For example, if you want to create a category called "Blonde Webcam Girls", you would make a copy of this template and name the file blond-webcam-girls.php, or blodes.php or whatever you want..

Next, you will need to get your affiliate code and paste it into each newly created page.

#### **How To Get Your Affiliate Code and Where Exactly To Paste It**

Login to your Webcams affiliate control panel and go to the **Promo Tools** page:

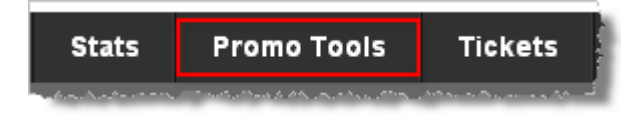

Then scroll down the page and click on the **Models RSS Feeds** link:

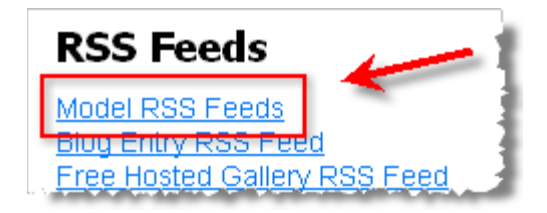

#### **Setting Model RSS Feed Parameters**

You will now be at the page where you can get your affiliate link which will be pasted into the your web page.

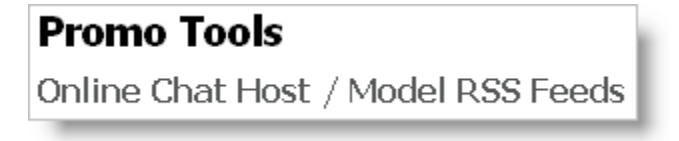

#### **Select any category:**

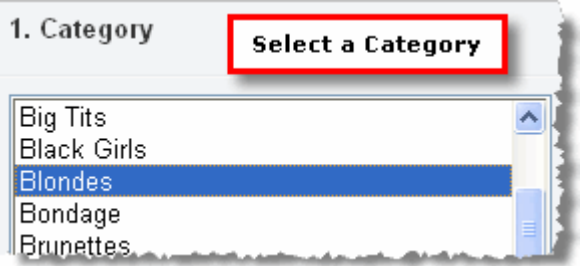

#### **In this step, you must select RSS Feed profile**:

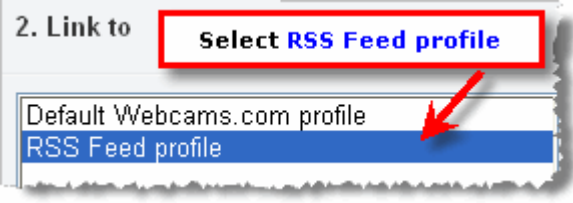

#### **Do you want your website visitors to access Free Chat with the model or not:**

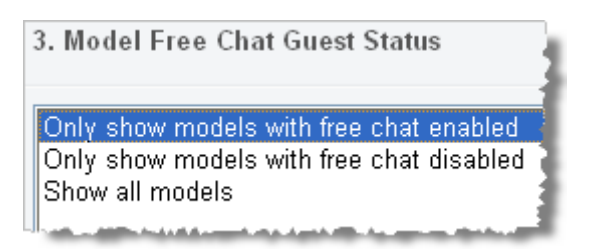

#### **Select payment types:**

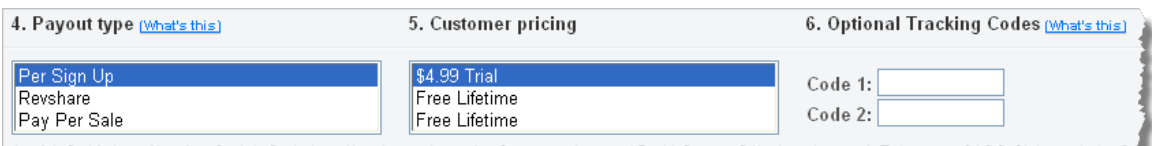

#### **Generate Affiliate URL and Copy it:**

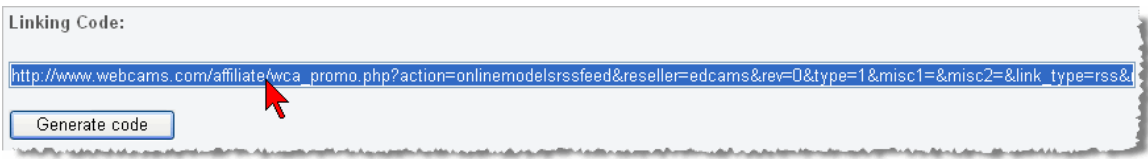

#### **Now paste the Linking Code into the new category page:**

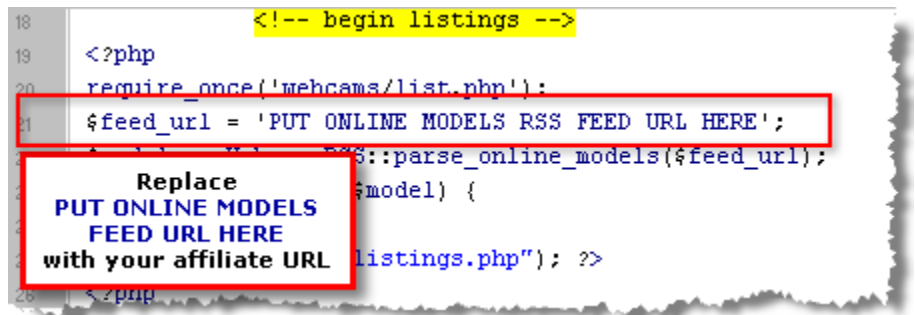

That's it for **category-template.php**.

You can build an entire site with just the category pages. If you want however, you can build hundreds of extra pages with specific model profiles. Here's how..

# **model-template.php** – (Optional)

Use this template to make specific model pages.

#### **Instructions**

Login to your Webcams affiliate control panel and go to the **Promo Tools** page.

#### **Now click on Model Profile Links:**

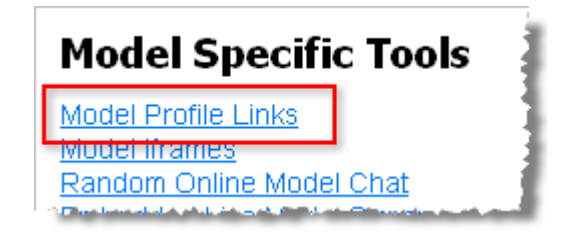

**Now we at the page where we will select a model and get the affiliate code:** 

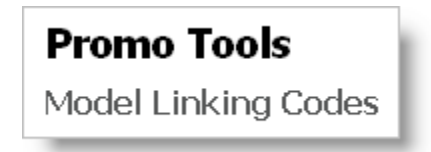

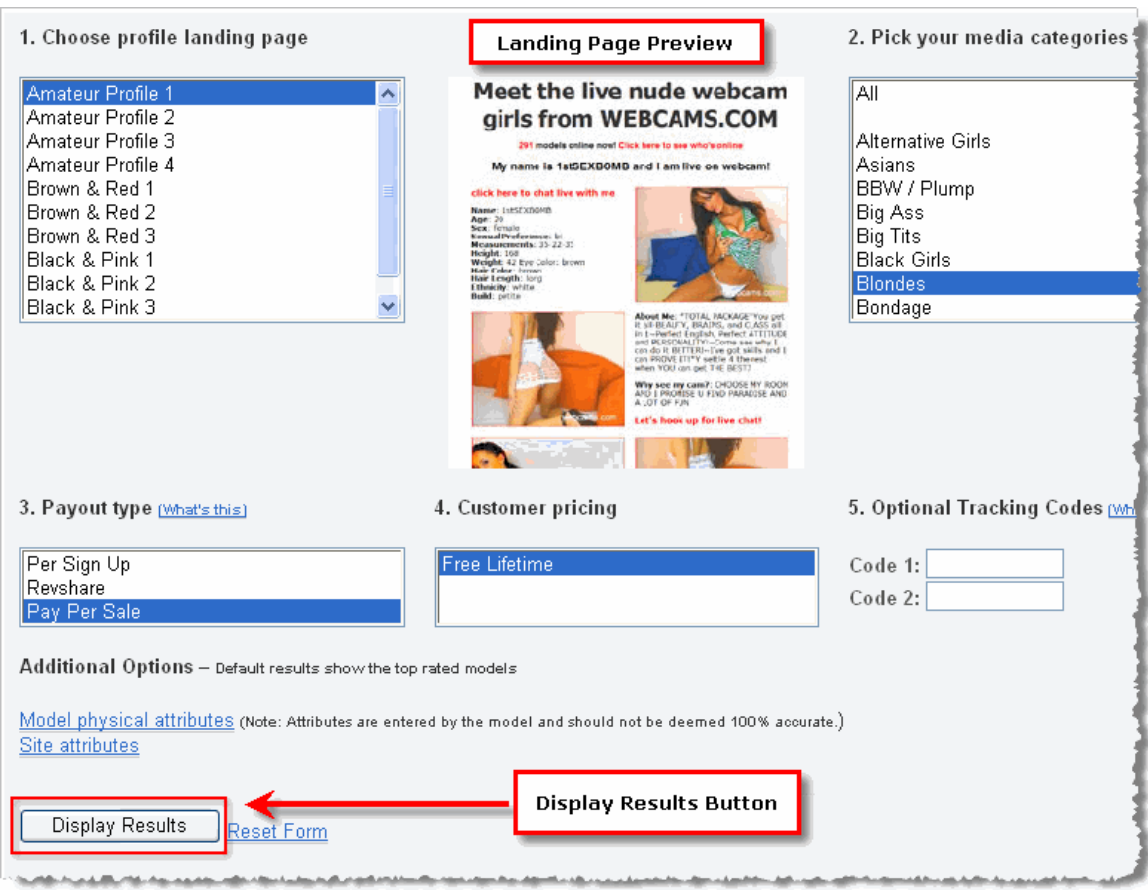

#### **Select Your Preferences and click the Display Results button:**

After the Display Results button is clicked, the results will be displayed on the same page immediately below the Display Results button.

When you find a model you would like to use, make a copy of **model-template.php** and name the file to reflect the Screen Name or the model you have chosen.

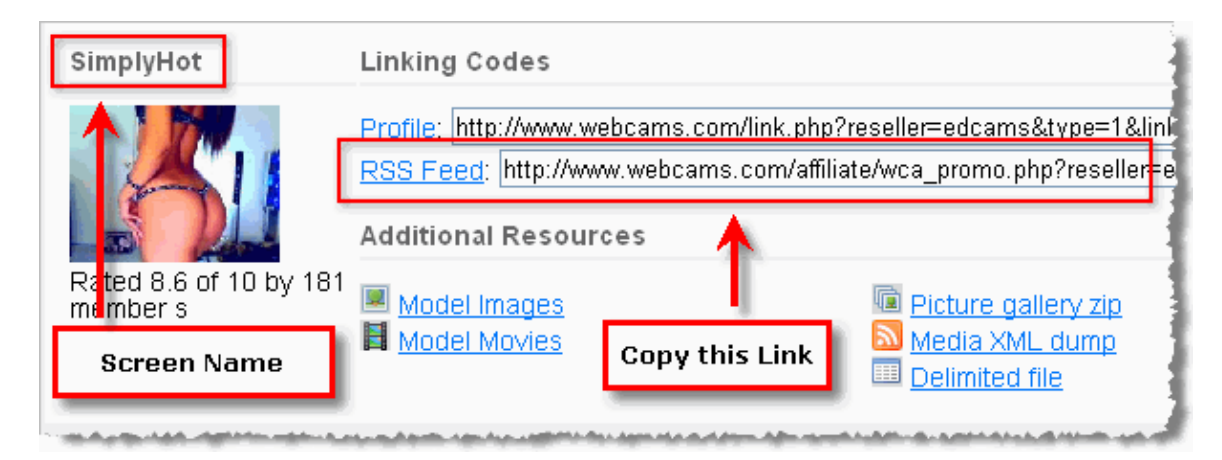

For example, if the Screen Name of the model is **SimplyHot**, you would name the page something like SimplyHot.php or simplyhot.php.

After you have made a new page, copy the RSS Feed link and paste into the page:

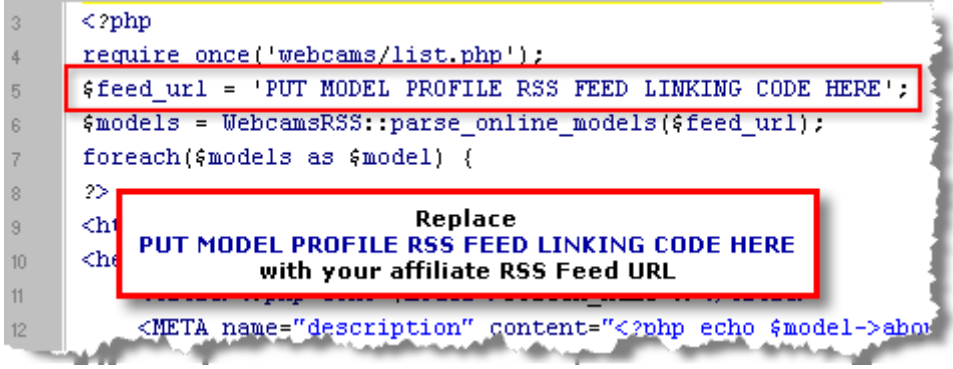

That's it for **model-template.php**.

# **inc/header.php**

Edit **header.php** to add your site name and site navigation links.

# **inc/footer.php**

Edit footer.php to add your site navigation links and copyright info.

# **inc/listings.php** - (advanced/optional)

Controls the listings layout displayed on pages created with **category-template.php.**  Add/delete parameters you would like displayed.

For a list of available parameters, login to your Webcams affiliate control panel and go to the **Promo Tools** page, then click on **RSS Parser: PHP Based:**

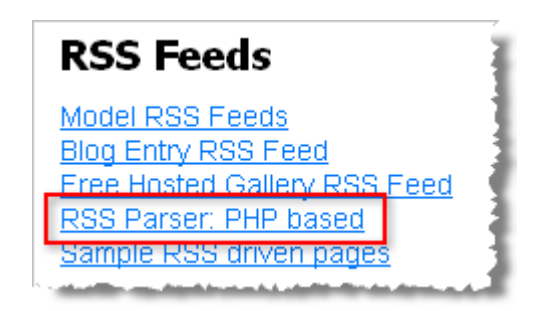

Then click on Online **model & model profile feed parser**:

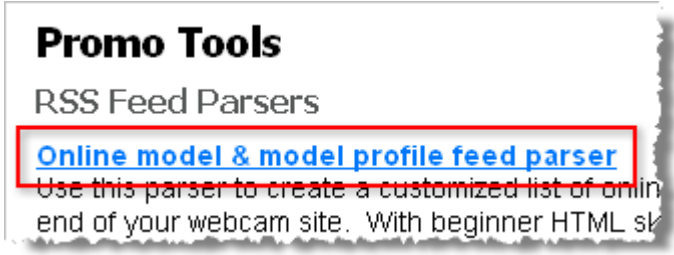

Use only the PHP code under **Online Model Feed Tags Available** for listings.php.

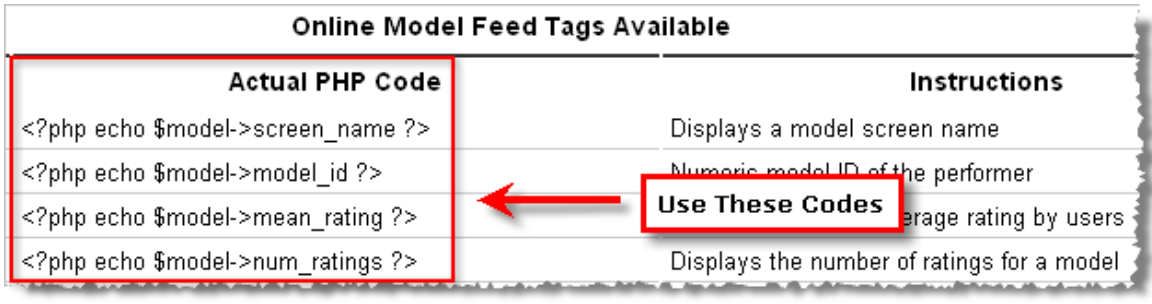

# **inc/models.php** (advanced/optional)

Controls the listings layout displayed on pages created with **model-template.php.**  Add/delete parameters you would like displayed.

For a list of available parameters, follow the previous instructions except only use PHP codes under **Model Profile Feed Tags Available** for models.php.

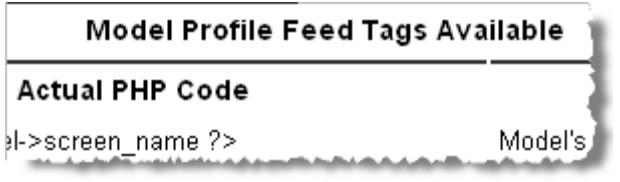

**Note:** Some of the PHP codes for the Online Model Feed are the same as the Model Profile Feed while there is extra code available for the Model Profile Feed. Do not mix it up by placing Model Profile Feed Code into listings.php.

### **style.css**

Controls the appearance of the entire site. Edit this file to change colors, font styles, font sizes, page width, hyperlink colors, hyperlink behavior, etc.

For help with colors, visit: [www.htmlcolorcodes.org](http://www.htmlcolorcodes.org/) 

For help with CSS, visit: <http://www.htmlhelp.com/reference/css/properties.html>

It is suggested that you first build the site, get some traffic, make some money, then play around with the colors, fonts etc.

# **webcams/list.php** – (Don't Edit)

This is the PHP script that displays the RSS Feeds onto your pages. Nothing needs to be changed within this file. It just needs to be on your site.

This software is released under the terms of the GNU General Public License V2: <http://www.opensource.org/licenses/gpl-2.0.php>, which means that it is Free software.

## **readme.txt**

Explains that this template is Free to use to make personal or commercial websites.

All that is required to legally use this template is to link back to [www.freewebtemplates.me](http://www.freewebtemplates.me/) in the footer.

This template is released under the Creative Commons Attribution License: <http://creativecommons.org/licenses/by/2.5/au/>

# **Tips**

#### **How To Get Started with Traffic**

After you build your new webcam site, you will need to get traffic to the site. Here's a few proven ways to get started with traffic. **Forum Signature Links** 

Join a few Adult Webmaster Forums, participate in discussions and add your website URL to your forum signature. Never post your URL into your actual posts, only put it in your signature.

Doing this will allow search engines to spider your web site and increase your link popularity which is the secret to Search Engine Optimization.

#### **Blog Comments**

Post comments on Adult related blogs. Only post comments that are relevant to the post and never add your URL to the comment itself, only add your URL to the URL field.

While some say that spiders don't crawl comment poster URL's, others say they do.

This is another way of increasing your link popularity.

#### **Google Adwords**

You can buy traffic to your web site by participating in the [Google Adwords](http://adwords.google.com/) program.

**Warning:** Please do not do this until you read some books and articles on the subject or you will waste all your money without making enough profit.

A good place to start would be to get some Free tips on Adwords at: <http://www.perrymarshall.com/google/>

Perry also has a good book on the subject called: **The Definitive Guide To Google Adwords** 

#### **Useful Adult Webmaster Forum**

Join the [World Dating Partners](http://www.worlddatingpartners.com/index.do?refId=WBCMT-9421) Affiliate program and participate in their affiliate forums. There is a lot of important stuff to learn about getting Adult traffic at these forums.

#### **Final Tip**

This template is designed to get your web site traffic because of the auto-updating nature of the RSS feeds. For this reason, the more link popularity you get by getting links from other sites, the more Free traffic you will get from the search engines.